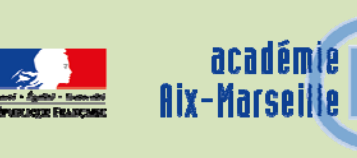

# Division des Examens et Concours

DIEC/15-688-1623 du 30/11/2015

# **BACCALAUREATS GENERAL ET TECHNOLOGIQUE - SESSIONS 2016 ET 2017 - LIVRET SCOLAIRE DU LYCEE**

Référence : Arrêté du 13 octobre 2014 paru au BOEN n°43 du 20 novembre 2014

Destinataires : Mesdames et Messieurs les chefs d'établissements des lycées publics et privés sous contrat

Dossier suivi par : Mme RIPERTO - Tel : 04 42 91 71 83 - Fax : 04 42 91 75 02

L'arrêté du 13 octobre 2014 prévoit la mise en place d'un livret scolaire numérique pour aider à l'évaluation des candidats lors des jurys du baccalauréat.

# **A la session 2016, les jurys des baccalauréats de la série technologique ST2S procèderont aux délibérations à l'aide du livret scolaire du lycée (LSL).**

A ce titre, vous avez été destinataires d'un courrier électronique au mois de mai 2015 vous informant de la mise à disposition de l'application via le portail ARENA et des modalités d'utilisation.

## **La mise en œuvre de ce dispositif est étendu à compter de l'année scolaire 2015-2016 :**

- à l'ensemble des classes de première des séries technologiques (**ST2S, STI2D, STD2A, STL, STMG**) à l'exception de la série TMD et STHR)

- aux classes de première de la série générale **L** 

Les délibérations de la session 2017 pour ces séries se dérouleront donc à l'aide du livret scolaire numérique.

**I/ Rappel des modalités de mise en œuvre de l'application** :

**Modalités d'accès à l'application :** 

L'application "LSL" est accessible à partir du portail ARENA.

Les enseignants pourront avoir accès à l'application à partir d'internet via l'adresse : https://appli.ac-aix-marseille.fr. L'identifiant et le mot de passe est celui de la messagerie professionnelle de l'agent.

En fonction des profils utilisateurs un périmètre d'accès spécifique par utilisateur sera défini en Conseil Pédagogique et paramétré par le chef d'établissement dans l'application et DELEG-CE.

Certains accès sont définis par défaut :

**le CPE** a accès aux données relatives aux engagements et responsabilités en écriture et à toutes les données du livret en consultation.

**le chef de travaux** a accès à toutes les données du livret en consultation

 **l'enseignant** a accès à la saisie de toutes les données du livret relatives à ses enseignements (moyennes, appréciations, niveaux de compétence)

 **le professeur principal** a accès à la saisie de toutes les données du livret relatives à ses enseignements (moyennes, appréciations, niveaux de compétence). En sus il accède en consultation à toutes les autres disciplines de la classe dont il est responsable et en saisie, aux avis sur l'investissement de l'élève.

# 1) **Quelques rappels pour l'initialisation de l'application LSL** :

#### a) Paramétrage de l'application

En tant que chef d'établissement, il convient en premier lieu de paramétrer l'application afin que les enseignants et autres personnels habilités de l'établissement puissent saisir les informations dans un délai prédéterminé. (paramétrage calendrier)

Il convient aussi de paramétrer les délégations que vous décidez de donner aux différents personnels (paramétrage délégation).

#### b) Choix de la structure

Le choix de la structure peut s'effectuer via le menu "Tableau de bord" ou "Livret élèves". Les listes déroulantes proposent des filtres pour affiner la recherche.

#### c) Détail de la structure

Une fois la structure sélectionnée, il suffit de cliquer sur le nom et le prénom de l'élève pour afficher les enseignements correspondants.

Pour accéder directement à un enseignement, il est possible de le sélectionner dans la liste.

Plusieurs filtres sont également proposés pour affiner la liste en fonction du "Niveau", du "Statut" de complétude (niveau d'achèvement de saisie des informations) du livret de l'élève, ou du "Nombre" d'enseignements à afficher par page.

#### d) Saisie et visualisation des notes moyennes et appréciations

Les données par trimestre sont importées des logiciels de notes. Ces notes sont modifiables par le chef d'établissement uniquement (ou par la personne à qui il a donné délégation).

La majorité des logiciels de notes offrent la possibilité d'exporter l'appréciation annuelle et beaucoup offriront rapidement la possibilité d'exporter la validation des compétences à partir d'un module spécifique.

Hors importation à partir du logiciel de notes, les champs de compétences et appréciations seront à compléter par l'enseignant, seul le chef d'établissement pourra modifier ces champs.

# **2) Assistance**

Vous pouvez télécharger sur le portail intranet académique dès ce jour les guides utilisateurs (chef d'établissement et enseignants) dans la rubrique examens.

En cas de difficulté, je vous invite à utiliser le Point d'Accueil Centralisé (PAC) sur l'intranet académique.

# **3) Consultation des livrets par les familles**

L'application prévoit la possibilité de donner l'accès aux familles pour la consultation des livrets scolaires à travers la mise en place de téléservices du type ENT (Environnement Numérique de Travail).

Vous recevrez des informations ultérieures sur la mise en place de ce service.

**II/ Utilisation du Livret Scolaire du Lycée pour les délibérations** 

Un calendrier et des consignes vous seront communiqués dans le courant de l'année scolaire pour la mise à disposition des livrets scolaires numériques pour les jurys de délibérations de la série ST2S de la session 2016.

*Signataire : Pour le Recteur et par délégation, Pascal MISERY, Secrétaire Général de l'Académie d'Aix-Marseille*